## **Admissions 2017-18**

## HOW TO APPLY ONLINE?

## (STEP BY STEP PICTORIAL GUIDE)

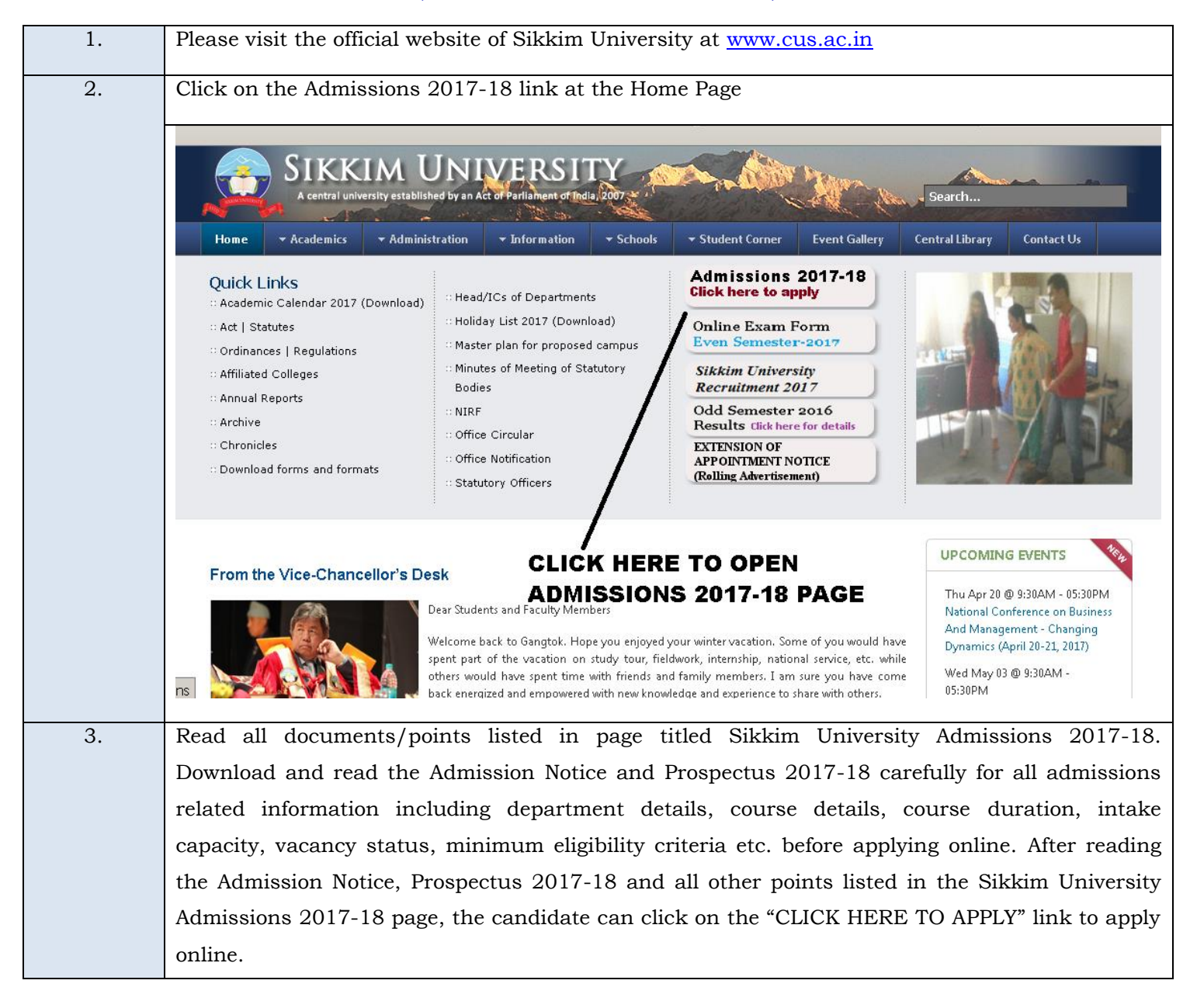

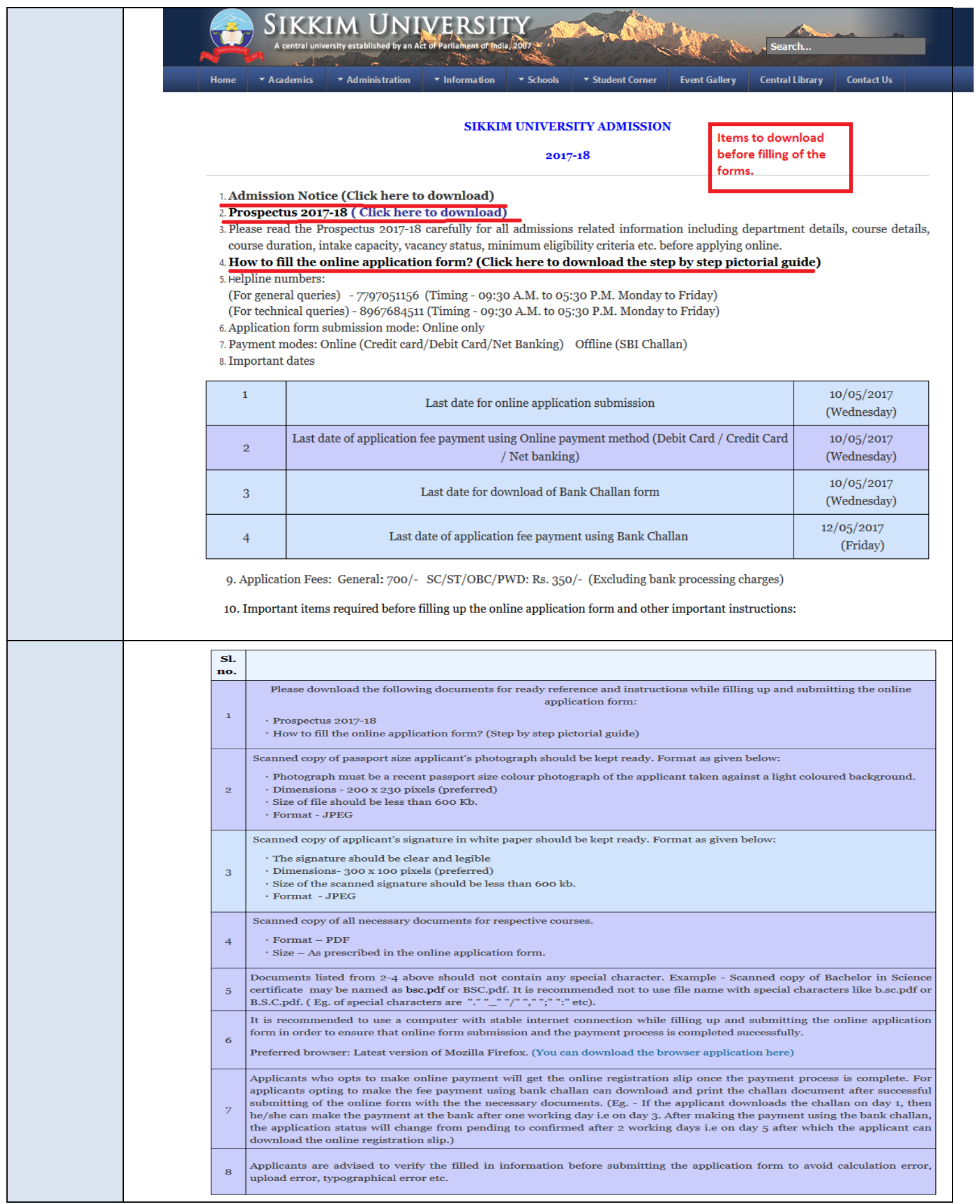

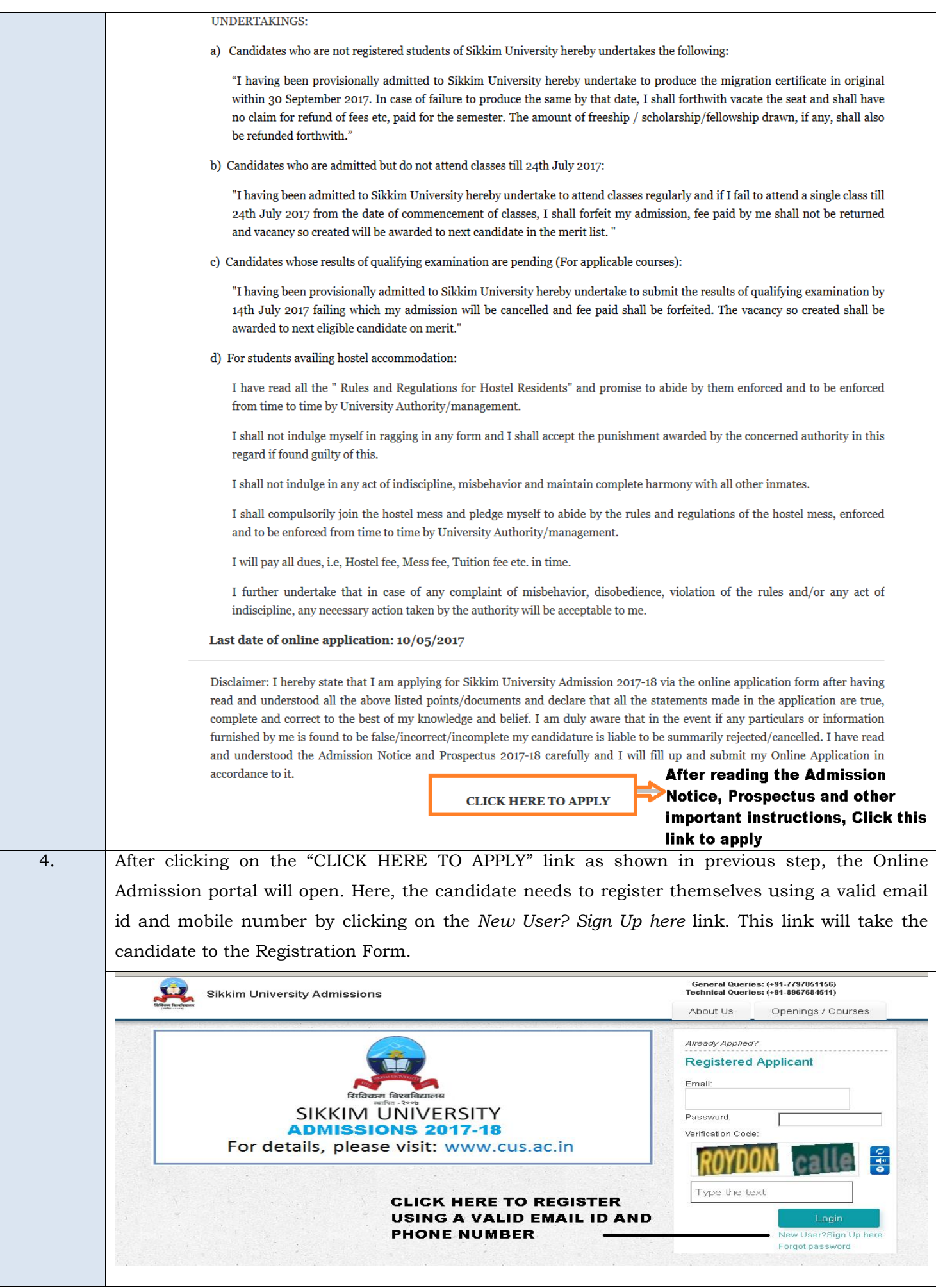

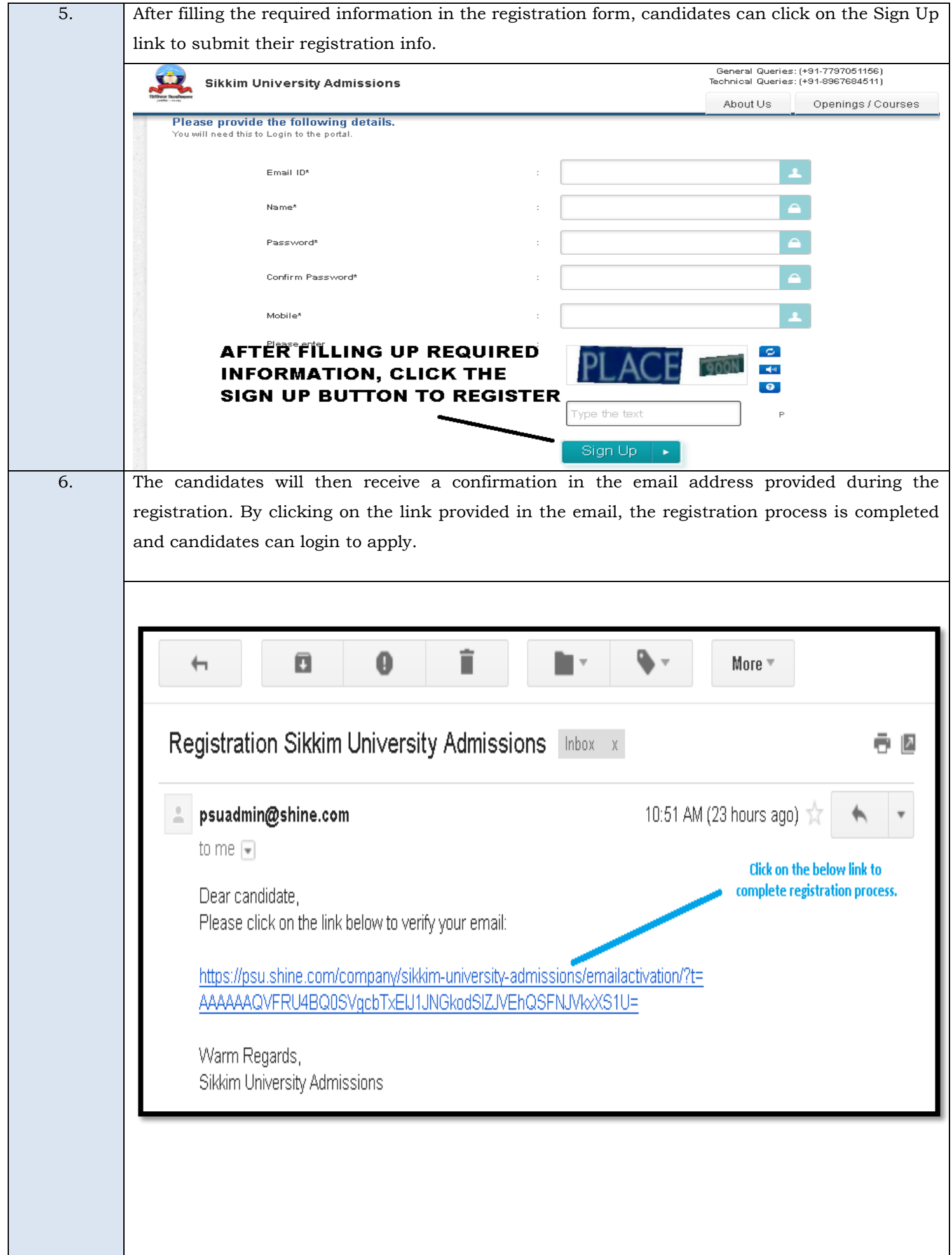

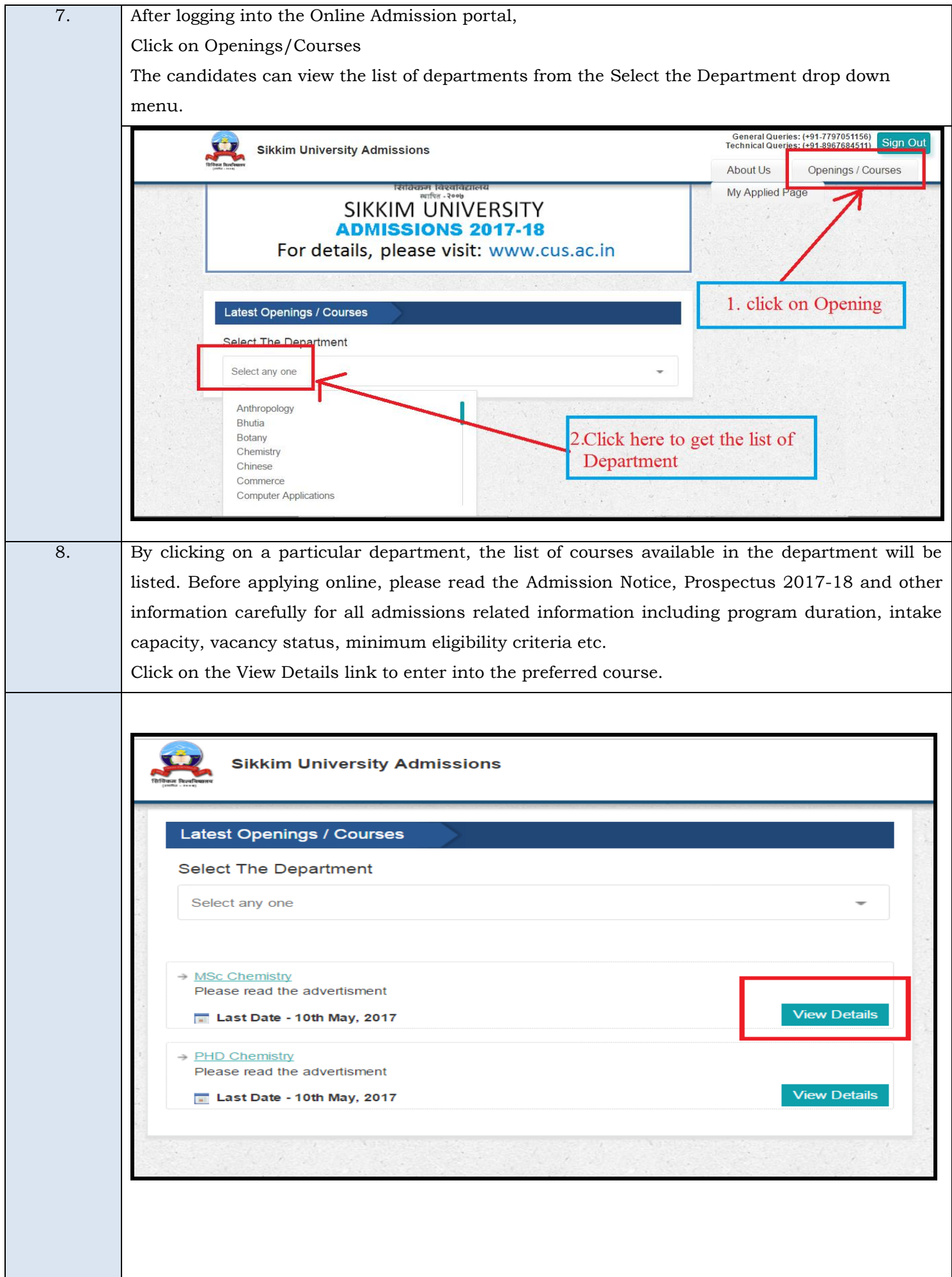

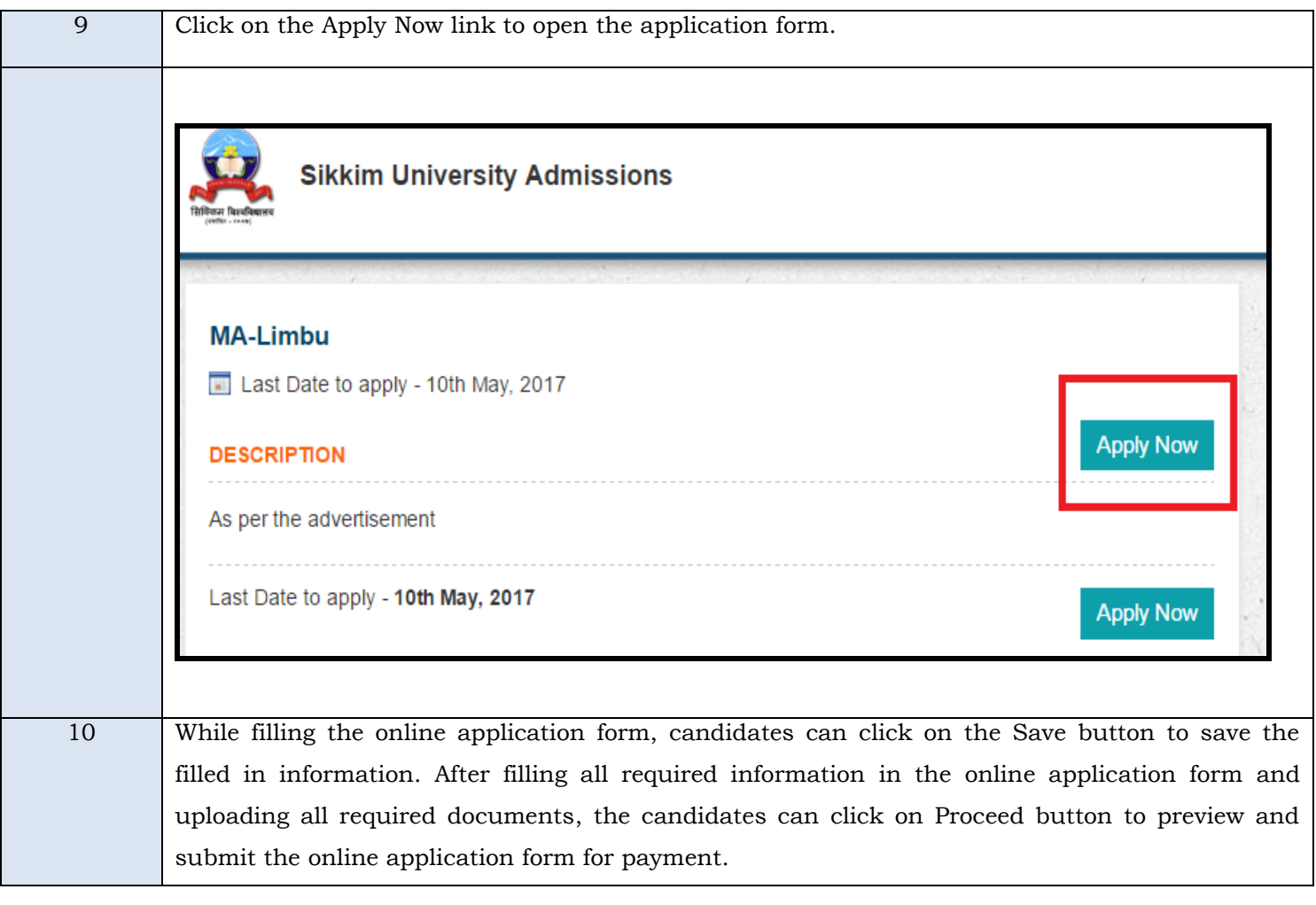

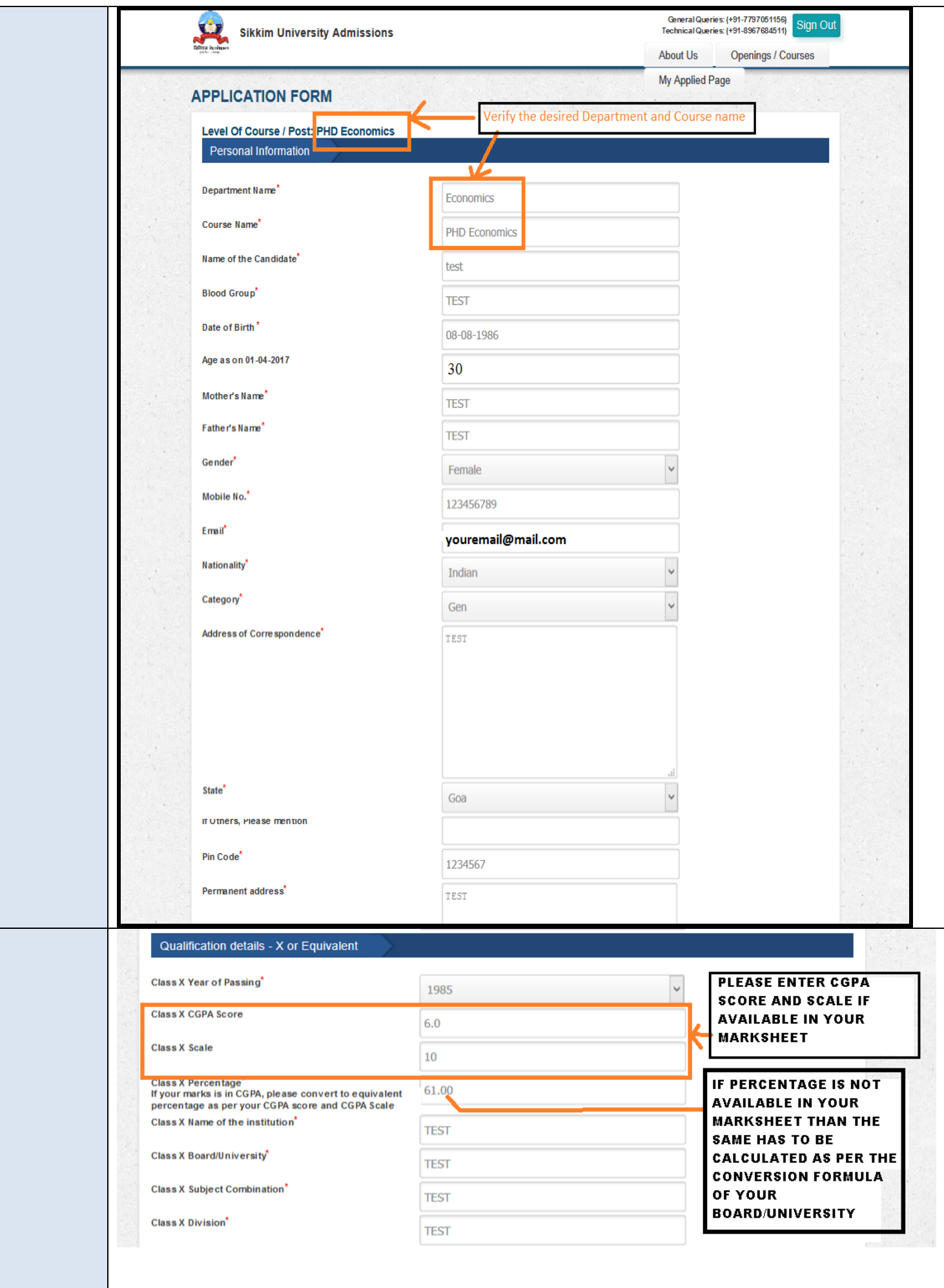

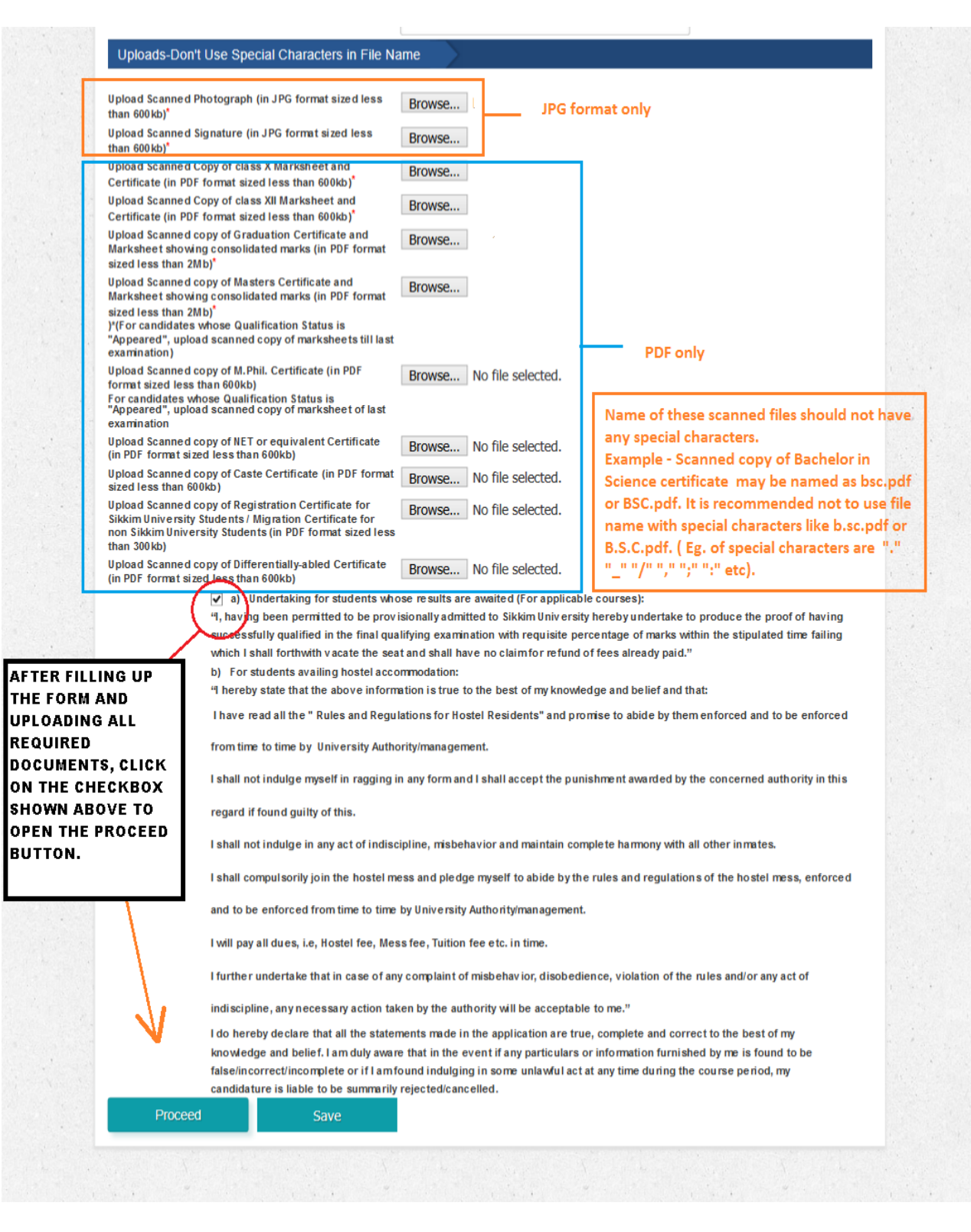

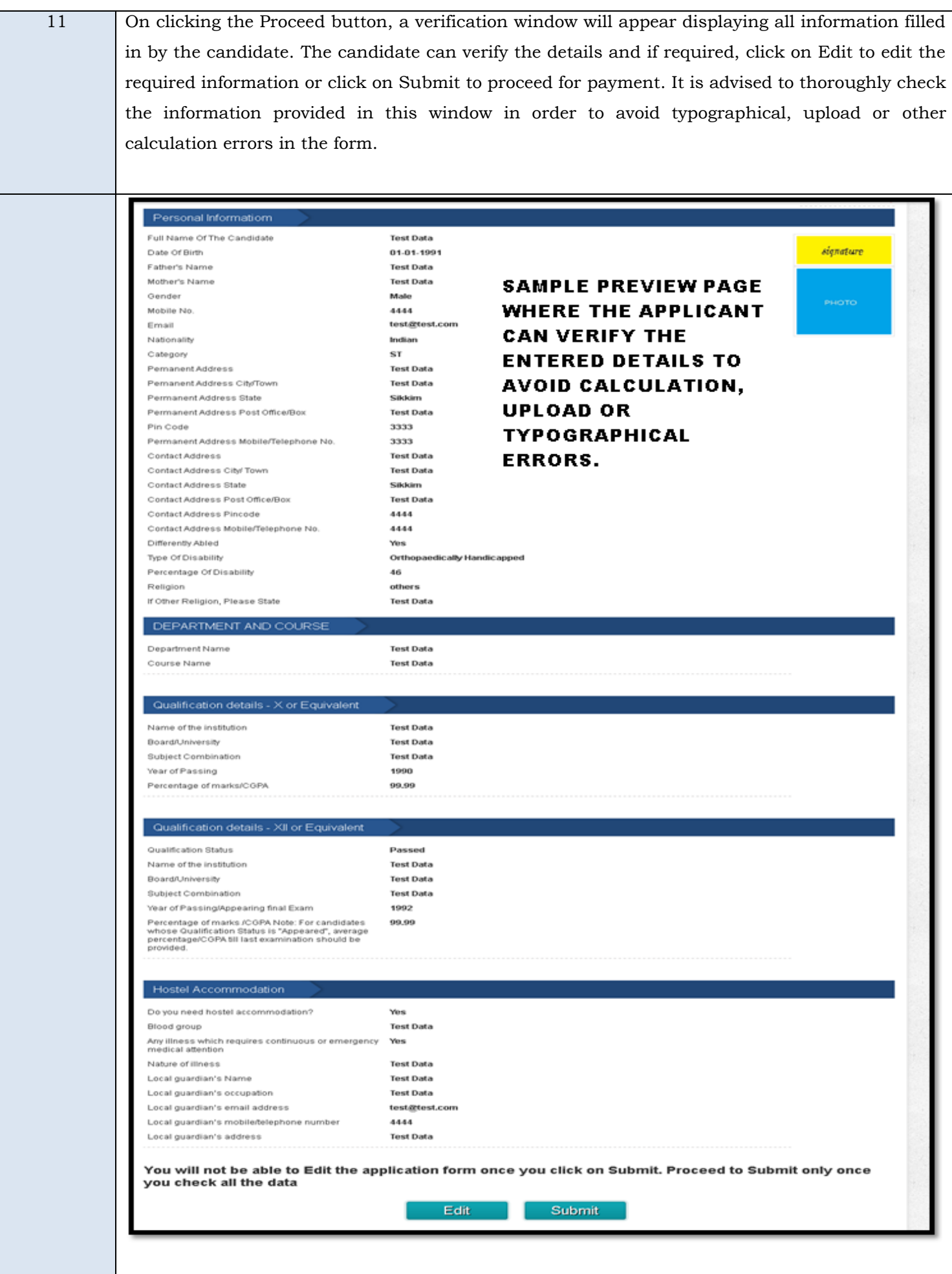

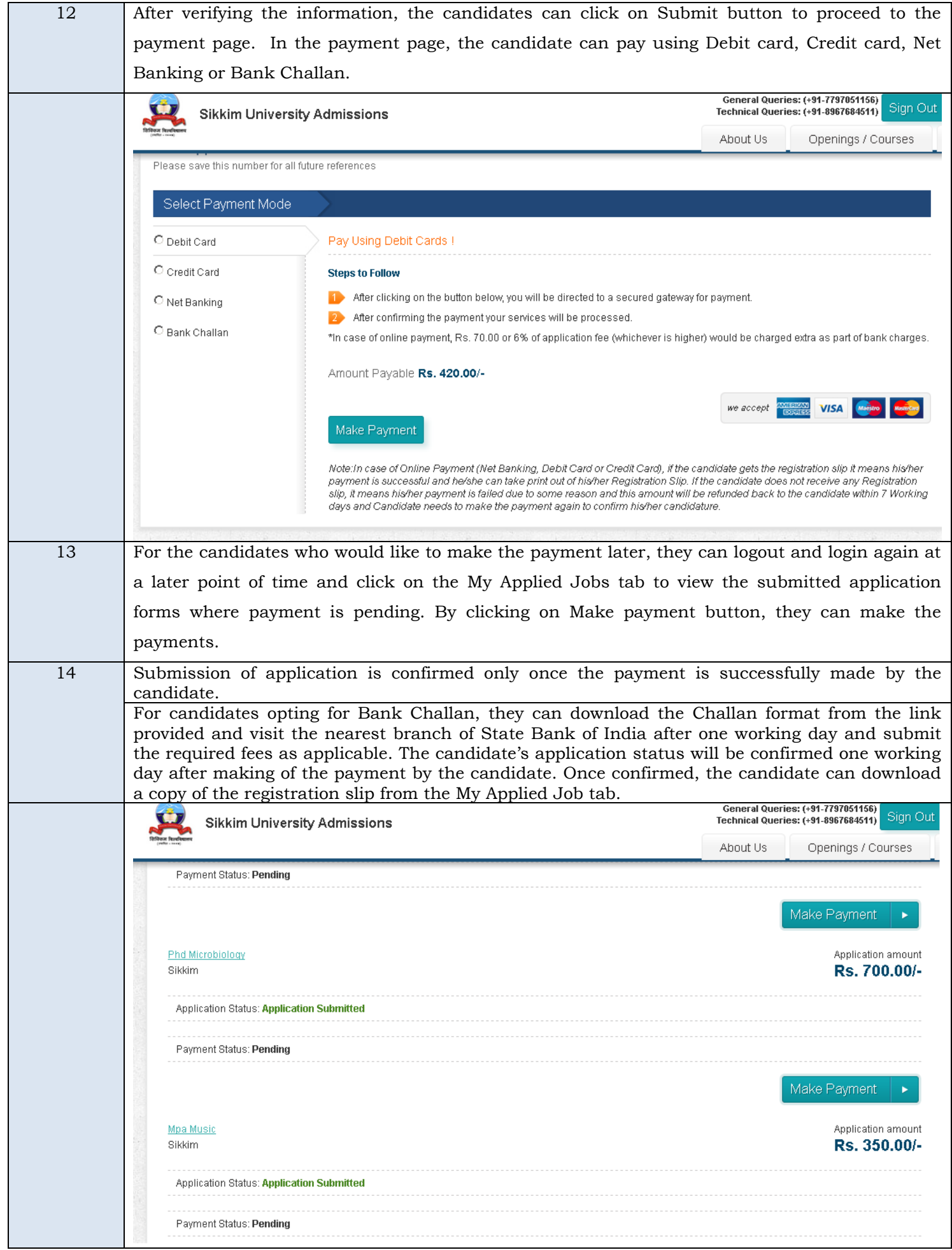

Candidates opting for Online payment via Debit card/Credit card/Net Banking can fill the required information in the guest checkout form and make the required payment. Once payment is made, registration slip can be downloaded from the My Applied Job tab.Candidates who opts to make online payment will get the online registration slip once the payment process is complete. For candidates opting to make the fee payment using bank challan can download and print the challan document after successful submitting of the online form with the necessary documents. (Eg. - If the candidate downloads the challan on day 1, then he/she can make the payment at the bank after one working day i.e on day 3. After making the payment using the bank challan, the application status will change from pending to confirmed after 2 working days i.e on day 5 after which the candidate can download the online registration slip.)

Thank you